**Tigersaw 3D Mod installation Guide:**

**3D tiger saw mod for Theatre of Magic pinball**

- **3D printer tiger**
- **Gold Saw Blade**
- **Cable with connector J125 and TP2**

**Mod will only work with U6 1.4H rom**

**Saw will rotate and led eyes will be activated when:**

- **Tigersaw mode is activated**
- **Tigersaw multiball is activated**
- **Tigersaw captive ball is hit**

Tools:

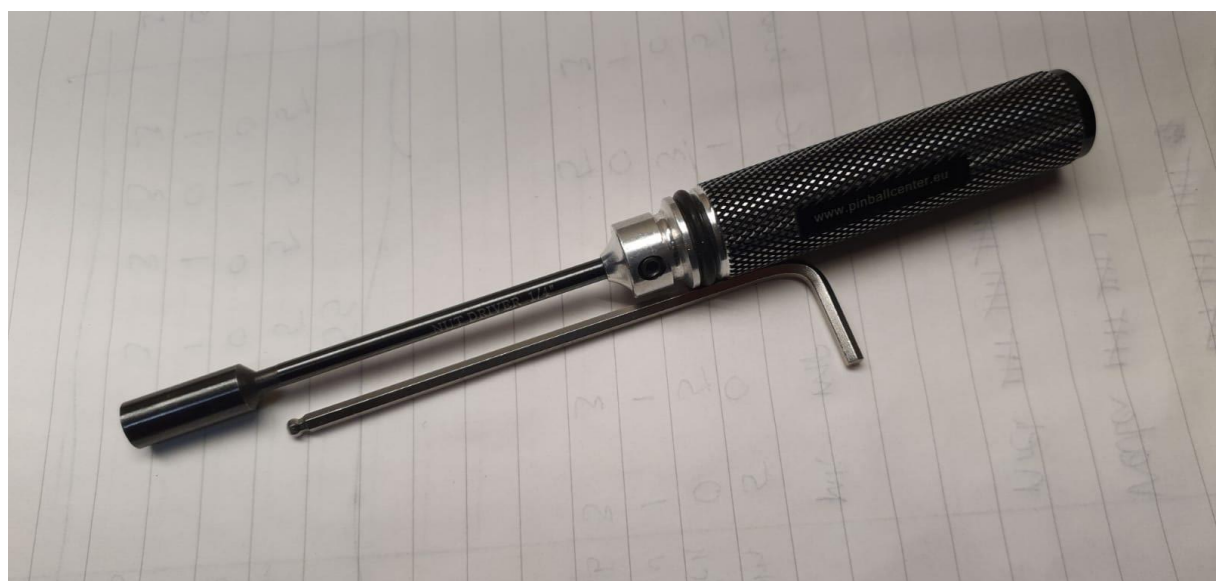

Nut Driver ¼" (For Dismantling original tiger) Allen Key 3 (Metric) (For installing Tiger 3D MOD)

## Installation:

- 1. Switch of power from TOM Pinball machine
- 2. Replace Game Rom U6 for 1.4H rom

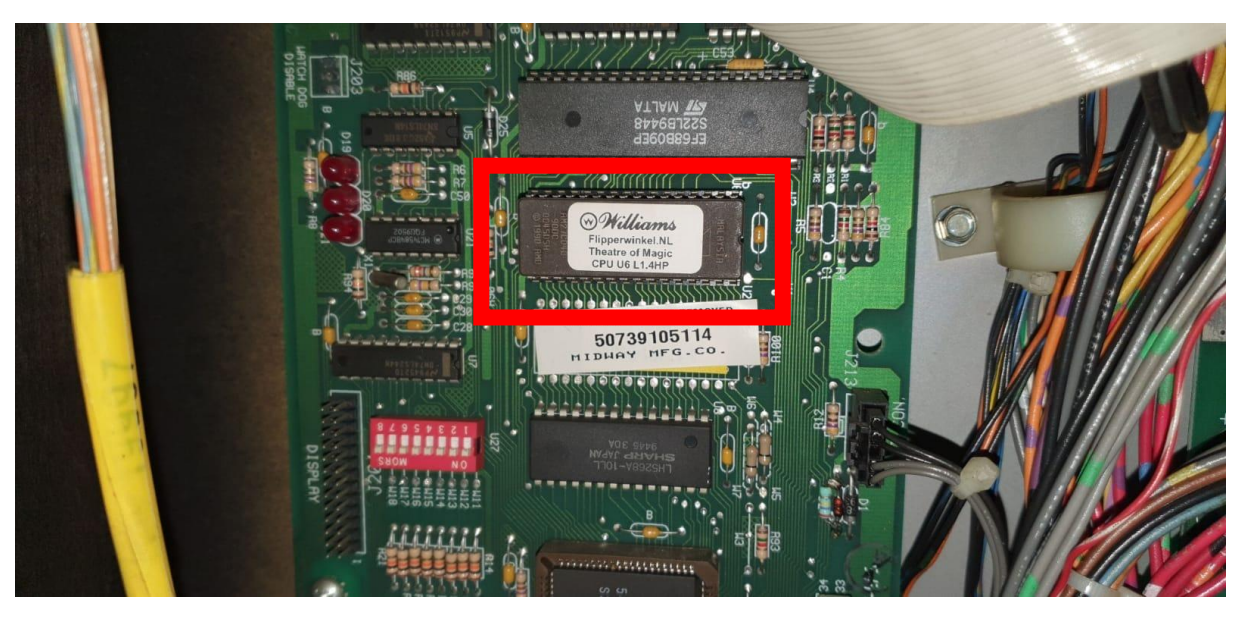

3. Remove original tiger from backboard by removing the 2 hexagon bolts on the backside

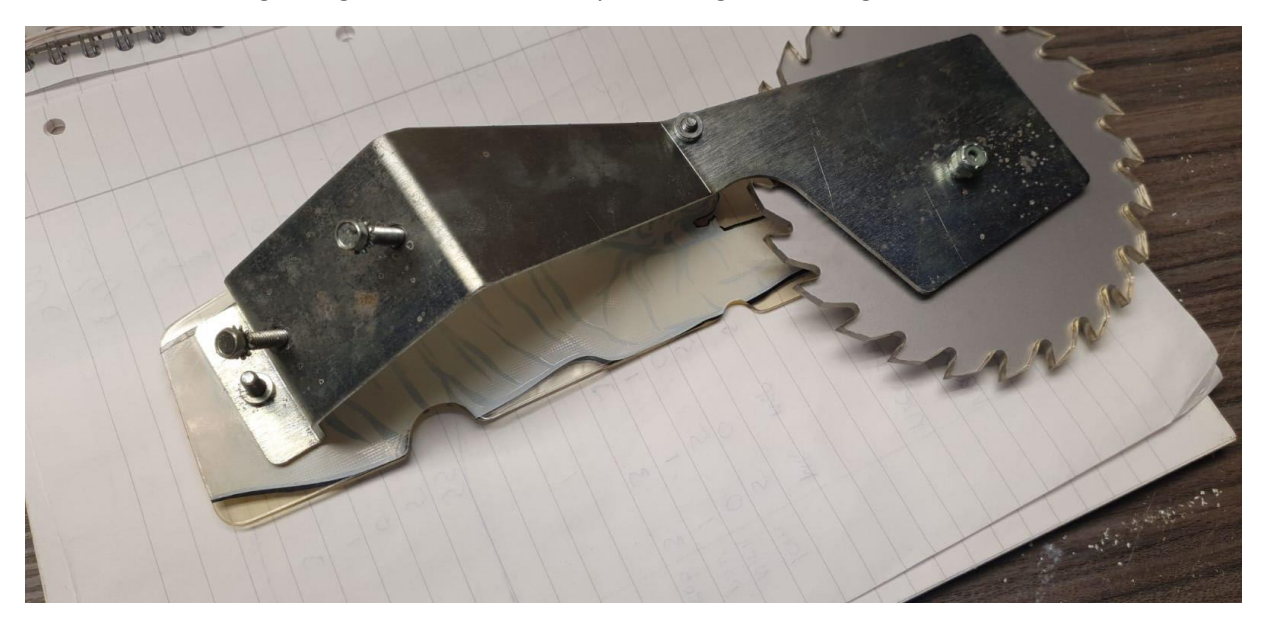

4. Feed cable through big hole left from the mounting holes

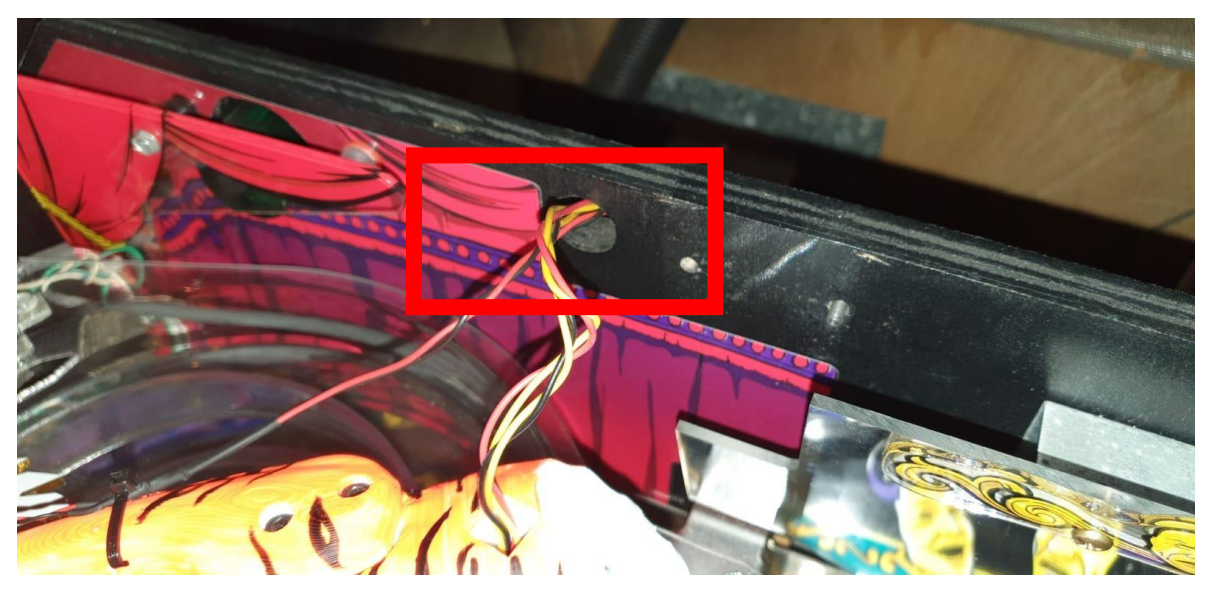

5. Use right hole to feed mounting screw (M5) through backboard.

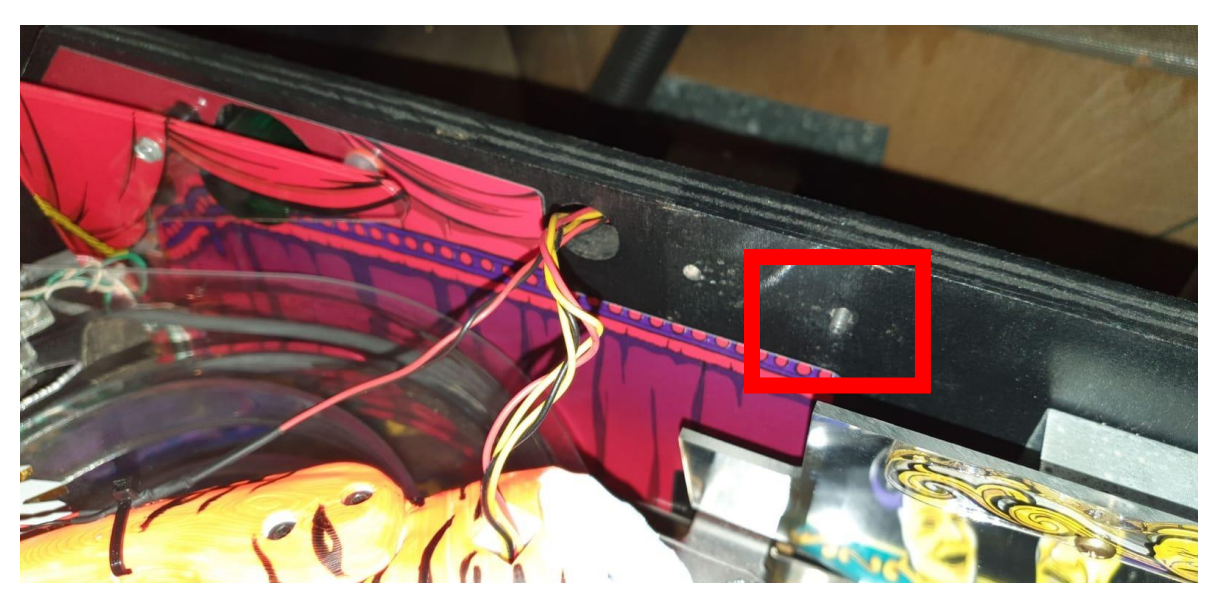

## 6. Install Tiger mod and fix it

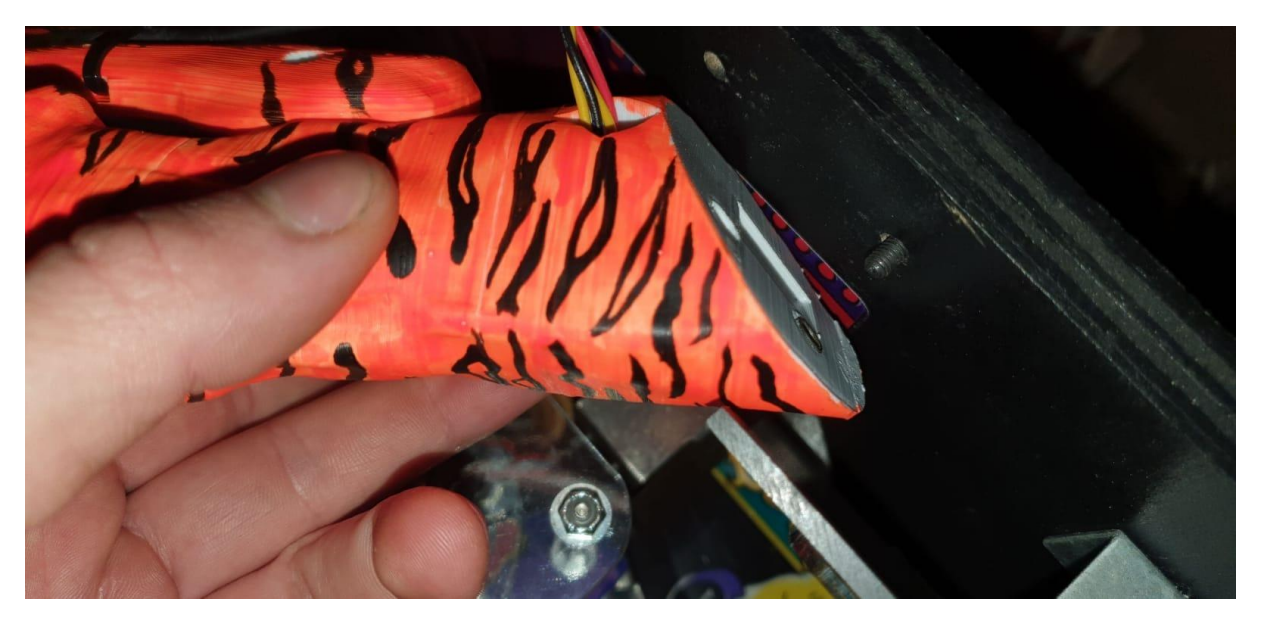

- 7. Run cable through backbox with big loop so that you can still open the playfield
- 8. Install cables to J125 en TP2 on the pinball driver board

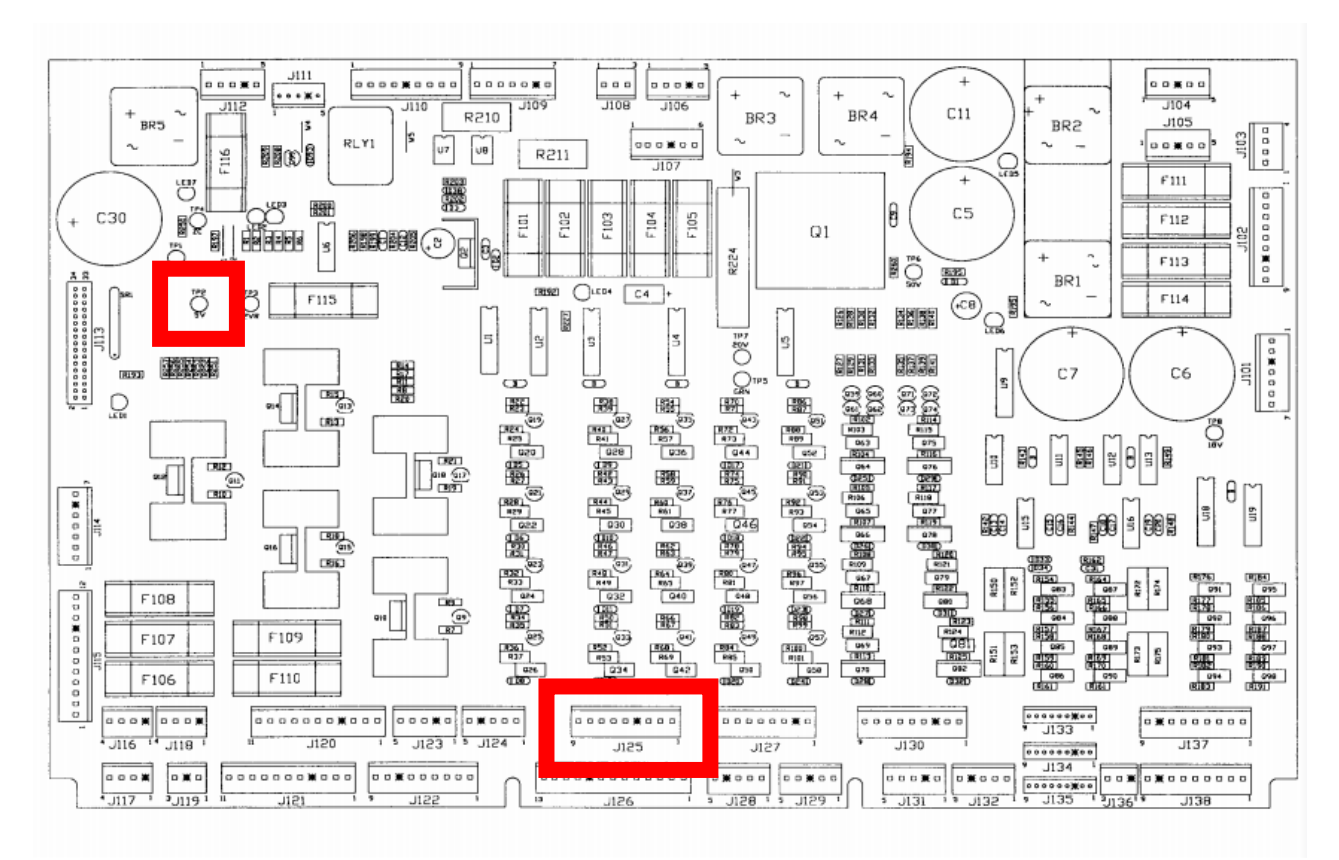

(Images are from my machine. The one I have sold have connector on J125 that will fit properly)

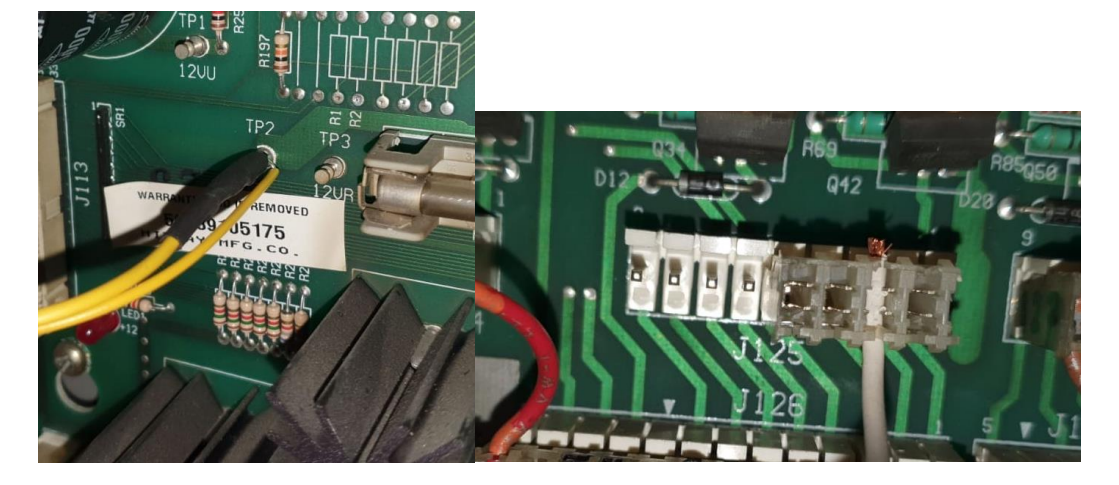

## Testing Mod:

- 1. Open pinball main menu
- 2. Go to T. Tests

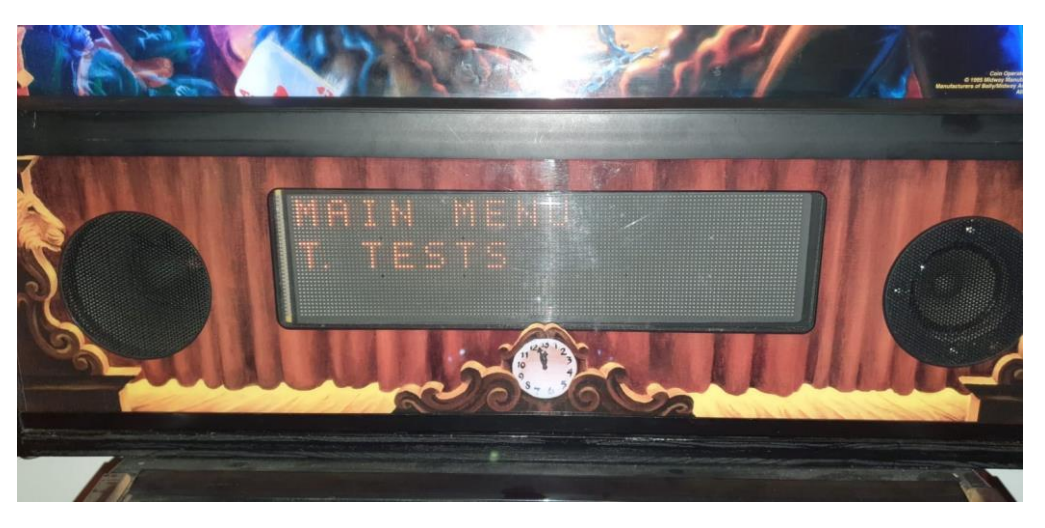

3. Go to T.4 Solenoid test

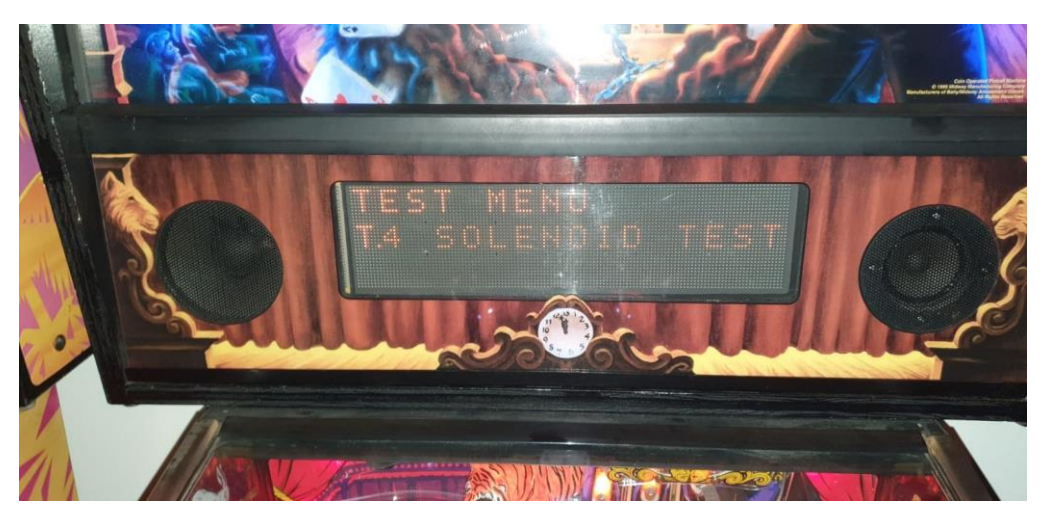

4. Go to T.4 19 Tiger Saw Motor when it is on repeat saw blade will move a bit and eyes will lit

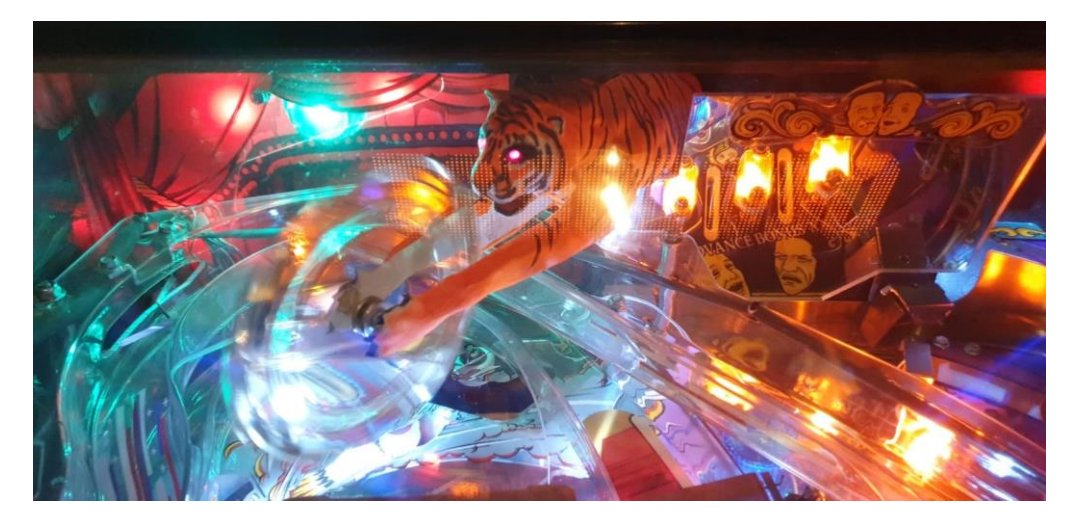